# 6IPv طابترال يلحملا ناونعلا مهف تايوتحملا

ةمدقملا <mark>ةيس|س|أل| ت|بلطتمل|</mark> تابلطتملا ةمدختسملا تانوكملا <mark>تاحالطصال</mark> ةيساسأ تامولعم نيوكتلا ةكبشلل يطيطختلا مسرلا <u>ةمدختسملI تانيوكتلI</u> ققحتلا OSPF نيوكت نم ققحتلا طابترالل يلحملا ناونعلا ىلإ لوصولا ةيناكمإ نم ققحتلا ةديعبلا ةكبشلا نم يلحملا لاصتالا رابتخإ ناونع ةرشابم ةلصتم ةكبش نم لاصتالا رابتخإ طابترال يلحملا ناونعلا رابتخإ ةلص تاذ تامولعم

# ةمدقملا

.ةكبشلا لخاد IPv6 Link-Local ناونع لمع ةيفيك دنتسملا اذه حضوي

# ةيساسألا تابلطتملا

## تابلطتملا

:ةيلاتلا عيضاوملاب ةفرعم كيدل نوكت نأب Cisco يصوت

[6IPv® IOS Cisco رماوأ عجرم](/content/en/us/td/docs/ios-xml/ios/ipv6/command/ipv6-cr-book/ipv6-i1.html?dtid=osscdc000283) يف 6IPv نيوانع تاقيسنت ىلع روثعلا مت ●

## ةمدختسملا تانوكملا

Cisco جمانرب عم 3700 Cisco ةلسلسلا هجوم ىلإ دنتسملا اذه يف ةدراولا تامولعملا دنتست IOS® رادصإلا 12.4) 15(T1.

.ةصاخ ةيلمعم ةئيب ي ف ةدوجوملI ةزهجألI نم دنتسملI اذه يف ةدراولI تامولعملI ءاشنإ مت تناك اذإ .(يضارتفا) حوسمم نيوكتب دنتسملI اذه يف ةمدختسُملI ةزهجاًلI عيمج تأدب .رمأ يأل لمتحملا ريثأتلل كمهف نم دكأتف ،ليغشتلا ديق كتكبش

## تاحالطصالا

تاحالطصا لوح تامولعملا نم ديزم ىلع لوصحلل ةينقت $\cup$  Cisco تاحيملت تاحالطصا عجار .تادنتسملا

# ةيساسأ تامولعم

ةهجاو يأ ىلع ايئاقلت هنيوكت نكمي 6IPv ل ثبلا يداحأ ناونع وه يلحملا طابترالا ناونع -64EUI قيسنتب ةهجاولا فرعمو (10 11110) 80:/10FE طابترالل ةيلحملا ةئدابلا مدختست هنيوكت مت يذلا) MAC ناونعب طابترالا نم ةيلحملا نيوانعلا طبر مزلي ال .لدعملا قيسنتب ايودي طابترالا لالخ نم ةيلحملا نيوانعلا نيوكت نكمي امك .(-64EUI قيسنتب FE80:/10 مادختساب رمألا [IPv6 address link-local.](https://www.cisco.com/en/US/docs/ios/ipv6/command/reference/ipv6_05.html#wp2320779)

دحاو طابترإ ىلع نيوانعلل اهمادختسإ متيو ددحم يدام طابترإ ىلإ الإ نيوانعلا هذه ريشت ال نيوانعلا مادختسإ نكمي .راوجلا فاشتكا لوكوتوربو يئاقلتان اناونعلا نيوكت لثم ضارغأل نيوكت دقَعلا جاتحت ال .طابترال| سفنب ةلصتمل| ةرواجمل| دقعل| ىل| لوصولل طابترالل ةيلحمل| مادختساب تانايبلا ططخم هيجوت ةداعإب تاهجوملا موقت ال .اَمومع ديرف ناونع لـاصتا يلإ ىلع يوتحت يتلا مزحلا هيجوت ةداعإب 6IPv تاهجوم موقت الأ بجي .ةيلحملا طابترالا نيوانع مت يتال تتاهجاول! عيمج يوتحت .يرخأ تاطابترإ يلإ طبارلل ةيلحم ةهجو وأ ردصم نيوانع .طابترالل يلحم يداحأ ثب ناونع ىلع 6IPv نيكمت

# نىوكتلا

عتمتو ةيلسلستلا ةهجاولا ربع 3R و 2R و 1R تاهجوملا ليصوت متي ،لاثملا ليبس ىلع نيوانع نيوكت متي .ةكبشلل يطيطختلا مسرلا يف روكذم وه امك 6IPv نيوانع نيوكتب .ضعبـلI اهضعبب ل|صت|لل 3OSPFv3 تاهجوملI مدختستو ،R3 و R1 تاهجوملI ىلع عاجرتس|لI طابترالا نيوانع تاذ تاهجوملا نيب لاصتالا حيضوتل ping رمألا لاثملا اذه مدختسي ثبلا ناونع مادختساب ضعبلا اهضعب لاصتا رابتخإ 3R و 1R تاهجوملل نكمي .ةيلحملا ليصوت متي ،كلذ عمو .طبترملا يلحمل ااهناونع عم سيل نكلو ،IPv6 ل يلحملا يداحألI طابترالا ناونعب نيهجوملا الكب لاصتالا هنكمي يلاتلابو 3R و 1R ب ةرشابم 2R هجوملا ةكبشلا لخاد طقف طابترالا نم ةيلحملا نيووانعلا مادختسإ متي هنأل ارظن ،يلحملا .ةيداملا ةهجاولاب ةصاخلا ةيلحملا

### ةكبشلل يطيطختلا مسرلا

:يلاتلا ةكبشلا دادعإ دنتسملا اذه مدختسي

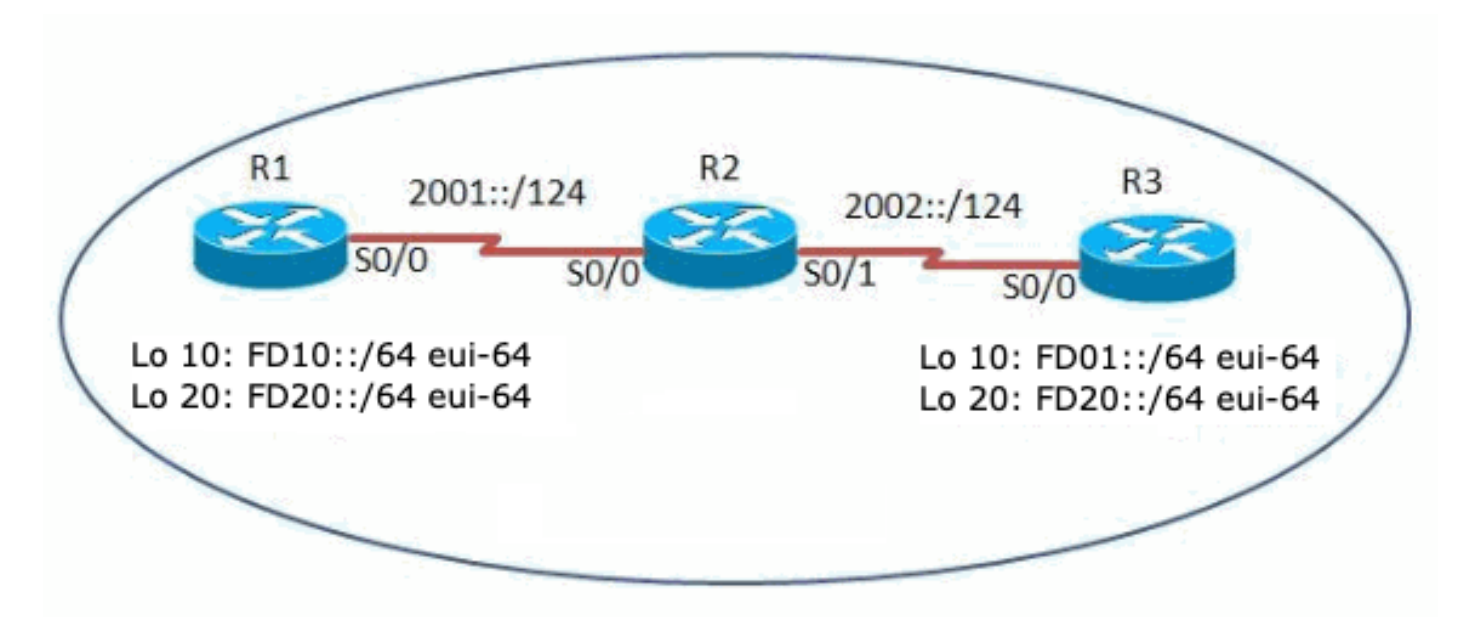

ةمدختسملا تانيوكتلا

:ةيلاتلا تانيوكتلا دنتسملا اذه مدختسي

1 R هجوملا ●

2R هجوملا ●

3 R هجوملا ●

يداحألا ثبلا ناونعو طابترإلل يلحملا 6IPv ناونع نيب يساسألا قرفلا ويديفلا اذه حضوي :IOS Cisco تاهجوم يف يملاعلا

### [6IPv طابترال يلحملا ناونعلا مهف](https://community.cisco.com/t5/networking-videos/understanding-ipv6-link-local-address/ba-p/3103152) ● 1R هجوملا

hostname R1 ! ipv6 cef ! ipv6 unicast-routing ! interface Loopback10 no ip address **ipv6 address FD10::/64 eui-64**

*!--- Assigned a IPv6 unicast address in EUI-64 format.* **ipv6 ospf 1 area 1**

*!--- Enables OSPFv3 on the interface and associates the interface looback10 to area 1.* ! interface Loopback20 no ip address **ipv6 address FD20::/64 eui-64 ipv6 ospf 1 area 2**

*!--- Associates the Interface loopback20 to area 2.* ! interface Serial0/0 no ip address **ipv6 address 2001::1/124**

 **ipv6 ospf 1 area 0**

*!--- Associates the Interface serial0/0 to area 0. clock rate 2000000 ! ipv6 router ospf 1 router-id 10 !--- Router R1 uses 10.1.1.1 as router id.* log-adjacency-changes ! end

### 3R هجوملا 2R هجوملا

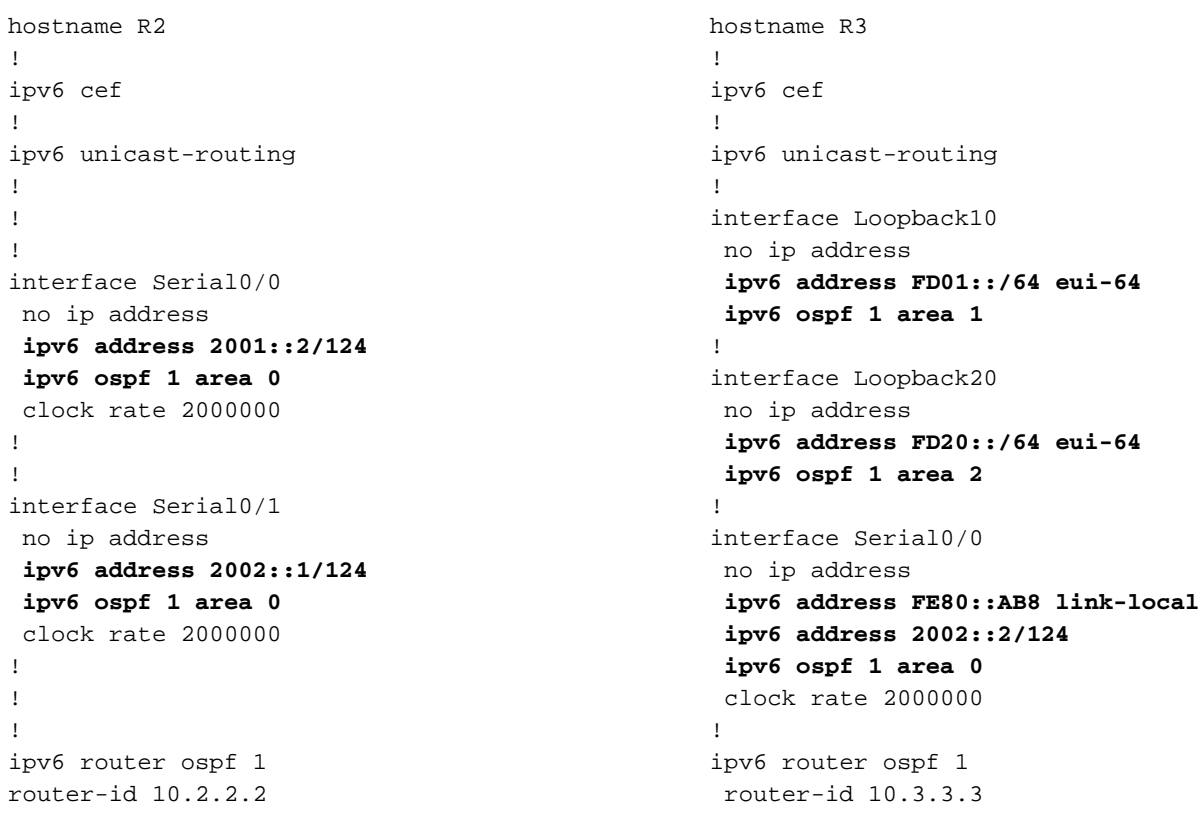

# ققحتلا

# OSPF نيوكت نم ققحتلا

و R1 نيهجوملا يف رمأل! <u>show ipv6 route ospf</u> مدختسأ ،حيحص لكشب OSPF نيوكت نم ققحتلل R3.

### show ipV6 route ospf 1R هجوملا

```
R1#show ipv6 route ospf
IPv6 Routing Table - 10 entries
Codes: C - Connected, L - Local, S - Static, R - RIP, B - BGP
        U - Per-user Static route, M - MIPv6
        I1 - ISIS L1, I2 - ISIS L2, IA - ISIS interarea, IS - ISIS summary
        O - OSPF intra, OI - OSPF inter, OE1 - OSPF ext 1, OE2 - OSPF ext 2
        ON1 - OSPF NSSA ext 1, ON2 - OSPF NSSA ext 2
        D - EIGRP, EX - EIGRP external
OI FD01::C002:1DFF:FEE0:0/128 [110/128]
     via FE80::C001:1DFF:FEE0:0, Serial0/0
O 2002::/124 [110/128]
     via FE80::C001:1DFF:FEE0:0, Serial0/0
OI FD20::C002:1DFF:FEE0:0/128 [110/128]
     via FE80::C001:1DFF:FEE0:0, Serial0/0
3R هجوملا
R3#show ipv6 route ospf
IPv6 Routing Table - 10 entries
Codes: C - Connected, L - Local, S - Static, R - RIP, B - BGP
        U - Per-user Static route, M - MIPv6
        I1 - ISIS L1, I2 - ISIS L2, IA - ISIS interarea, IS - ISIS summary
        O - OSPF intra, OI - OSPF inter, OE1 - OSPF ext 1, OE2 - OSPF ext 2
        ON1 - OSPF NSSA ext 1, ON2 - OSPF NSSA ext 2
        D - EIGRP, EX - EIGRP external
O 2001::/124 [110/128]
     via FE80::C001:1DFF:FEE0:0, Serial0/0
OI FD10::C000:1DFF:FEE0:0/128 [110/128]
     via FE80::C001:1DFF:FEE0:0, Serial0/0
OI FD20::C000:1DFF:FEE0:0/128 [110/128]
     via FE80::C001:1DFF:FEE0:0, Serial0/0
```
# طابترالل يلحملا ناونعلا ىلإ لوصولا ةيناكمإ نم ققحتلا

تناك اذإ .ماعلا يداحأل ا ثبال ناونع مادختساب ضعبال اهضعب لاصت ارابتخإ تاهجوملل نكمي ةرشابم ةلصت ملا تاكبشلل نكمي ،طقف طابترالل يلحملا ناونعلا مدختست تاهجوملا ثبال ناونع مادختساب R3 لاصت| رابتخإب R1 موقي نأ نكمي ،لاثملا ليبس ىلء .لاصتالا متيو .طابترال| نم ةيلحمل| نيوانعل|ب ل|صتال| نيهجوملل نكمي ال نكلو ماعل| يداحأل| .R3 و R1 هجوملا يف debug ipV6 icmpو ping رماوأ مادختساب كل1ذ حيضوت

### ةديءبال ةكبشلا نم يلحملا لاصتال رابتخإ ناونع

دوعي ،طابترالل يلحملا ناونعلا مادختساب 3R هجوملاب لاصتالا 1R هجوملا لواحي امدنع الو ايلحم ددحم يلحملا طابترالا ناونع نأ ىلإ ريشت يتلا ICMP ةلهم ةلاسر عم 1R هجوملا .ةرشابم ةلصتملا ةكبشلا جراخ ةدوجوملا طابترالل ةيلحملا نيوانعلاب لاصتالا هنكمي

### 1R هجوملا نم 3R Ping ب صاخلا طابترالل يلحملا ناونعلا 1R هجوملا يف R1#**ping FE80::AB8**

*!--- Pinging Link-Local Address of router R3.* Output Interface: **serial0/0**

*!--- To ping LLA, output interface must be entered.* Type escape sequence to abort. Sending 5, 100-byte Echos to FE80::AB8, timeout is 2 seconds: Packet sent with a source address of FE80::C000:1DFF:FEE0:0. Success rate is 0 percent (0/5) *!--- The ping is unsuccessful and the ICMP packet cannot reach the destination through serial0/0. !--- This timeout indicates that R1 has not received any replies from the router R3.*

### ةرشابم ةلصتم ةكبش نم لاصتالا رابتخإ طابترال يلحملا ناونعلا رابتخإ

ناونعلا لاصتا رابتخإ نكميو ةرشابم 3R و 1R تاهجوملا ليصوت متي 2،R هجوملل ةبسنلاب ةلصتملا ةلصلا تاذ ةهجاولل اهليصوت دنع 2R و 1R هجوملا نم لكل طابترالل يلحملا :انه جارخإلا ضرع متي .هجوملاب

### رابتخإ لاصتالا R1 Link-Local Address نم هجوملا R2 2R هجوملا يف R2#**ping FE80::C000:1DFF:FEE0:0**

*!--- Pinging Link-Local Address of router R1.* Output Interface: **serial0/0**

*!--- Note that to ping LLA, output interface should be mentioned In our case, R2 connects to R1 via* serial0/0. Type escape sequence to abort. Sending 5, 100-byte ICMP Echos to FE80::C000:1DFF:FEE0:0, tim is 2 seconds: Packet sent with a source address of FE80::C001:1DFF:FEE0:0 !!!!! Success rate is 100 per (5/5), round-trip min/avg/max = 0/19/56 ms

#### 1R نم ءاطخألا حيحصت جارخإ

R1#

\*Mar 1 03:59:53.367: ICMPv6: Received echo request from FE80::C001:1DFF:FEE0:0 \*Mar 1 03:59:53.371: ICMPv6: Sending echo reply to FE80::C001:1DFF:FEE0:0 \*Mar 1 03:59:53.423: ICMPv6: Received echo request from FE80::C001:1DFF:FEE0:0 \*Mar 1 03:59:53.427: ICMPv6: Sending echo reply to FE80::C001:1DFF:FEE0:0 \*Mar 1 03:59:53.463: ICMPv6: Received echo request from FE80::C001:1DFF:FEE0:0 \*Mar 1 03:59:53.463: ICMPv6: Sending echo reply to FE80::C001:1DFF:FEE0:0 \*Mar 1 03:59:53.467: ICMPv6: Received echo request from FE80::C001:1DFF:FEE0:0 \*Mar 1 03:59:53.467: ICMPv6: Sending echo reply to FE80::C001:1DFF:FEE0:0 \*Mar 1 03:59:53.471: ICMPv6: Received echo request from FE80::C001:1DFF:FEE0:0 \*Mar 1 03:59:53.471: ICMPv6: Sending echo reply to FE80::C001:1DFF:FEE0:0

*!--- The debug output shows that the router R2 can ping router R1's link-local address.*

### رابتخإ لاصتالا R3 Link-Local Address نم هجوملا R2 2R هجوملا يف R2#**ping FE80::AB8**

*!--- Pinging Link-Local Address of router R3.* Output Interface: **serial0/1**

*!--- Note that, to ping LLA, output interface should be mentioned. In our case, R2 connects to R3 throught serial0/1.* Type escape sequence to abort. Sending 5, 100-byte ICMP Echos to FE80::AB8, timeout is 2 seconds: Packet sent with a source address of FE80:: C001:1DFF:FEE0:0 !!!!! Success rate is 100 percent (5/5), ro trip  $min/avg/max = 0/18/60$  ms

#### 3R نم ءاطخألا حيحصت جارخإ R3#

```
*Mar 1 04:12:11.518: ICMPv6: Received echo request from FE80::C001:1DFF:FEE0:0
*Mar 1 04:12:11.522: ICMPv6: Sending echo reply to FE80::C001:1DFF:FEE0:0
*Mar 1 04:12:11.594: ICMPv6: Received echo request from FE80::C001:1DFF:FEE0:0
*Mar 1 04:12:11.598: ICMPv6: Sending echo reply to FE80::C001:1DFF:FEE0:0
*Mar 1 04:12:11.618: ICMPv6: Received echo request from FE80::C001:1DFF:FEE0:0
*Mar 1 04:12:11.618: ICMPv6: Sending echo reply to FE80::C001:1DFF:FEE0:0
```
\*Mar 1 04:12:11.622: ICMPv6: Received echo request from FE80::C001:1DFF:FEE0:0 \*Mar 1 04:12:11.622: ICMPv6: Sending echo reply to FE80::C001:1DFF:FEE0:0 \*Mar 1 04:12:11.626: ICMPv6: Received echo request from FE80::C001:1DFF:FEE0:0 \*Mar 1 04:12:11.630: ICMPv6: Sending echo reply to FE80::C001:1DFF:FEE0:0

*!--- The debug output shows that the router R2 can ping router R3's link-local address.*

تاهجوملل نوكي نأ نكمي .طقف ةيلحملا ةكبشلا كلت ىلع يلحملا طابترالا ناونع رصتقي ل|صت|ل| ةرشابم ةلصتمل| ةكبشلل نكمي كلذ عمو ،طابترالل يلحمل| ناونعل| سفن بجي .ماعلا يداحألا ثبال ناونع ةلاح يف هسفن وه سيل اذه .ضراعت يأ نود ضعبال اهضعبب show رم<mark>أل| ضرعي</mark> .ةكبشJل| يف اديرف ههيجوت متي يذل| يمل|عل| يداحأل| ثبل| ناونع نوكي نأ .ةهجاول! ىلع يلحمل! طابترال! ناونع لوح تامولعملا i<mark>pV6 interface brief</mark>

### show ipV6 interface brief

1R هجوملا يف R1#**show ipv6 interface brief** Serial0/0 [up/up] **FE80::AB8** 2001::1 Loopback10 [up/up] FE80::C000:1DFF:FEE0:0 FD10::C000:1DFF:FEE0:0 Loopback20 [up/up] FE80::C000:1DFF:FEE0:0 FD20::C000:1DFF:FEE0:0 3R هجوملا يف R3#**show ipv6 interface brief**

```
Serial0/0 [up/up]
    FE80::AB8
    2002::2
Loopback10 [up/up]
    FE80::C002:1DFF:FEE0:0
    FD01::C002:1DFF:FEE0:0
Loopback20 [up/up]
   FE80::C002:1DFF:FEE0:0
    FD20::C002:1DFF:FEE0:0
```
*!--- Shows that R1 and R3's serial interface has same link-local address FE80::AB8.*

لصي نأ نكميو طابترالل يلحملا ناونعلا سفن عم 3R و 1R صيصخت متي ،لاثملا اذه يف .ةلصَلا تاذ جارخإل اةهجاو ديدحت دنع نيهجوملا الك ىلإ R2

#### 2R نم 3R و 1R Ping ب صاخلا يلحملا طابترالا ناونع 2R نم Local-Link 1R لاصتالا رابتخإ ناونع R2#**ping FE80::AB8**

Output Interface: **serial0/0**

*!--- R2 is connected to R1 through serial0/0.* Type escape sequence to abort. Sending 5, 100-byte ICMP E to FE80::AB8, timeout is 2 seconds: Packet sent with a source address of FE80::C001:1DFF:FEE0:0 !!!!! S rate is 100 percent (5/5), round-trip min/avg/max = 0/26/92 ms

#### 1R نم ءاطخألا حيحصت جارخإ R1#

```
*Mar 1 19:51:31.855: ICMPv6: Received echo request from FE80::C001:1DFF:FEE0:0
*Mar 1 19:51:31.859: ICMPv6: Sending echo reply to FE80::C001:1DFF:FEE0:0
*Mar 1 19:51:31.915: ICMPv6: Received echo request from FE80::C001:1DFF:FEE0:0
*Mar 1 19:51:31.919: ICMPv6: Sending echo reply to FE80::C001:1DFF:FEE0:0
*Mar 1 19:51:31.947: ICMPv6: Received echo request from FE80::C001:1DFF:FEE0:0
*Mar 1 19:51:31.947: ICMPv6: Sending echo reply to FE80::C001:1DFF:FEE0:0
*Mar 1 19:51:31.955: ICMPv6: Received echo request from FE80::C001:1DFF:FEE0:0
*Mar 1 19:51:31.955: ICMPv6: Sending echo reply to FE80::C001:1DFF:FEE0:0
```
\*Mar 1 19:51:31.955: ICMPv6: Received echo request from FE80::C001:1DFF:FEE0:0 \*Mar 1 19:51:31.955: ICMPv6: Sending echo reply to FE80::C001:1DFF:FEE0:0

#### 2R نم يلحملا 3R لاصتالا رابتخإ ناونع

R2#**ping FE80::AB8**

Output Interface: **serial0/1**

*!--- R2 is connected to R1 through serial0/1.* Type escape sequence to abort. Sending 5, 100-byte ICMP E to FE80::AB8, timeout is 2 seconds: Packet sent with a source address of FE80::C001:1DFF:FEE0:0 !!!!! S rate is 100 percent  $(5/5)$ , round-trip min/avg/max =  $4/28/76$  ms

### 3R نم ءاطخألا حيحصت جارخإ

R3# \*Mar 1 19:53:38.815: ICMPv6: Received echo request from FE80::C001:1DFF:FEE0:0 \*Mar 1 19:53:38.819: ICMPv6: Sending echo reply to FE80::C001:1DFF:FEE0:0 \*Mar 1 19:53:38.911: ICMPv6: Received echo request from FE80::C001:1DFF:FEE0:0 \*Mar 1 19:53:38.915: ICMPv6: Sending echo reply to FE80::C001:1DFF:FEE0:0 \*Mar 1 19:53:38.923: ICMPv6: Received echo request from FE80::C001:1DFF:FEE0:0 \*Mar 1 19:53:38.927: ICMPv6: Sending echo reply to FE80::C001:1DFF:FEE0:0 \*Mar 1 19:53:38.955: ICMPv6: Received echo request from FE80::C001:1DFF:FEE0:0 \*Mar 1 19:53:38.955: ICMPv6: Sending echo reply to FE80::C001:1DFF:FEE0:0 \*Mar 1 19:53:38.963: ICMPv6: Received echo request from FE80::C001:1DFF:FEE0:0 \*Mar 1 19:53:38.963: ICMPv6: Sending echo reply to FE80::C001:1DFF:FEE0:0

و R1 نيوقحلملل طابترالل يلحملا ناونعلا لاصتا رابتخإ R2 زارط مداخلل نكمي :**ةظحالم** يلحملا ناونعلا لاصتا رابتخإ 2R ىلع رذعتي .ةرشابم نالصتم امهنأل طقف 3R ال .ةرشابم ةلصتم ريغ اهنأل 3R و 1R نيهجوملا يف عاجرتسالا تاهجاول طابترالل تاكبشلا ةلاح يف الإ طابترالل ةيلحملا نيوانعلا ىلع لاصتال رابتخإ لمعي .ةرشابم ةلصتملا

ةلاسر عم عوجرلاو طابترالل ةيلحملا نيوانعلا ةلاح يف Traceroutes لمعت ال :**ةظحالم** ةداعإب IPv6 تاهجوم موقت الI بجي هنأل كالذو .*ةهجولJ حلاص ردصم ناونع دجوي ال ٪* أطخلI .ىرخأ تاطابترإ ىلإ طبارلل ةيلحم ةهجو وأ ردصم نىوانع ىلع يوتحت يتلا مزحلا هىجوت

# ةلص تاذ تامولعم

- [4291 RFC IP نم 6 رادصإلا ةنونع ةينب](https://www.rfc-editor.org/rfc/rfc4291?referring_site=bodynav) ●
- [6IPv ةينقت معد](https://www.cisco.com/c/ar_ae/tech/ip/ip-version-6-ipv6/index.html?referring_site=bodynav) ●
- [Systems Cisco تادنتسملاو ينقتلا معدلا](https://www.cisco.com/cisco/web/support/index.html?referring_site=bodynav) ●

ةمجرتلا هذه لوح

ةي الآل المادة النام ستن عن البان تم مادخت من النقت تي تال التي تم ملابات أولان أعيمته من معت $\cup$  معدد عامل من من ميدة تاريما $\cup$ والم ميدين في عيمرية أن على مي امك ققيقا الأفال المعان المعالم في الأقال في الأفاق التي توكير المالم الما Cisco يلخت .فرتحم مجرتم اهمدقي يتلا ةيفارتحالا ةمجرتلا عم لاحلا وه ىل| اًمئاد عوجرلاب يصوُتو تامجرتلl مذه ققد نع امتيلوئسم Systems ارامستناء انالانهاني إنهاني للسابلة طربة متوقيا.